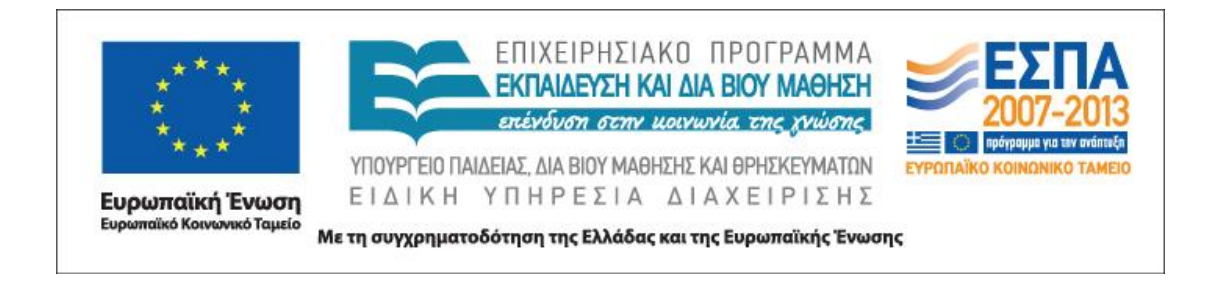

# Π.3.1.4 *Ολοκληρωμένα παραδείγματα εκπαιδευτικών σεναρίων ανά γνωστικό αντικείμενο με εφαρμογή των αρχών σχεδίασης*

# **Παραδειγματικό σενάριο στο μάθημα της Νεοελληνικής Γλώσσας**

**«Ο κόσμος γύρω μας»**

**ΑΝΑΣΤΑΣΙΟΣ ΞΑΝΘΟΠΟΥΛΟΣ**

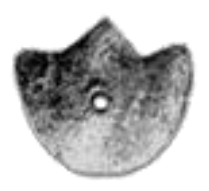

**ΚΕΝΤΡΟ ΕΛΛΗΝΙΚΗΣ ΓΛΩΣΣΑΣ** ΥΠΟΥΡΓΕΙΟ ΠΑΙΔΕΙΑΣ, ΔΙΑ ΒΙΟΥ ΜΑΘΗΣΗΣ ΚΑΙ ΘΡΗΣΚΕΥΜΑΤΩΝ

**Θεσσαλονίκη 2012**

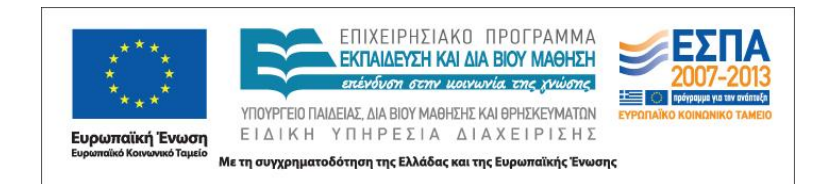

#### ΤΑΥΤΟΤΗΤΑ ΕΡΓΟΥ

ΠΡΑΞΗ: *«Δημιουργία πρωτότυπης μεθοδολογίας εκπαιδευτικών σεναρίων βασισμένων σε ΤΠΕ και δημιουργία εκπαιδευτικών σεναρίων για τα μαθήματα της Ελληνικής Γλώσσας στην Α/βάθμια και Β/βάθμια εκπαίδευση»* MIS 296579 (κωδ. 5.175), - ΟΡΙΖΟΝΤΙΑ ΠΡΑΞΗ, στους άξονες προτεραιότητας 1-2-3 του Επιχειρησιακού Προγράμματος «Εκπαίδευση και Δια Βίου Μάθηση», η οποία συγχρηματοδοτείται από την Ευρωπαϊκή Ένωση (Ευρωπαϊκό Κοινωνικό Ταμείο) και εθνικούς πόρους.

ΕΠΙΣΤΗΜΟΝΙΚΟΣ ΥΠΕΥΘΥΝΟΣ: Ι. Ν. ΚΑΖΑΖΗΣ

ΑΝΑΠΛΗΡΩΤΗΣ ΕΠΙΣΤΗΜΟΝΙΚΟΣ ΥΠΕΥΘΥΝΟΣ: ΒΑΣΙΛΗΣ ΒΑΣΙΛΕΙΑΔΗΣ

ΠΑΡΑΔΟΤΕΟ: Π.3.1.4 *Ολοκληρωμένα παραδείγματα εκπαιδευτικών σεναρίων ανά γνωστικό αντικείμενο με εφαρμογή των αρχών σχεδίασης*

ΥΠΕΥΘΥΝΟΣ ΠΑΡΑΔΟΤΕΟΥ: ΔΗΜΗΤΡΗΣ ΚΟΥΤΣΟΓΙΑΝΝΗΣ ΦΟΡΕΑΣ ΥΛΟΠΟΙΗΣΗΣ: ΚΕΝΤΡΟ ΕΛΛΗΝΙΚΗΣ ΓΛΩΣΣΑΣ

[http://www.greeklanguage.gr](http://www.greeklanguage.gr/)

Καραμαούνα 1 – Πλατεία Σκρα Τ.Κ. 55 132 Καλαμαριά, Θεσσαλονίκη Τηλ.: 2310 459101, Φαξ: 2310 459107, e-mail: [centre@komvos.edu.gr](mailto:centre@komvos.edu.gr)

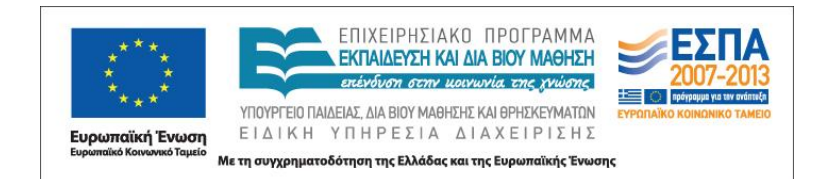

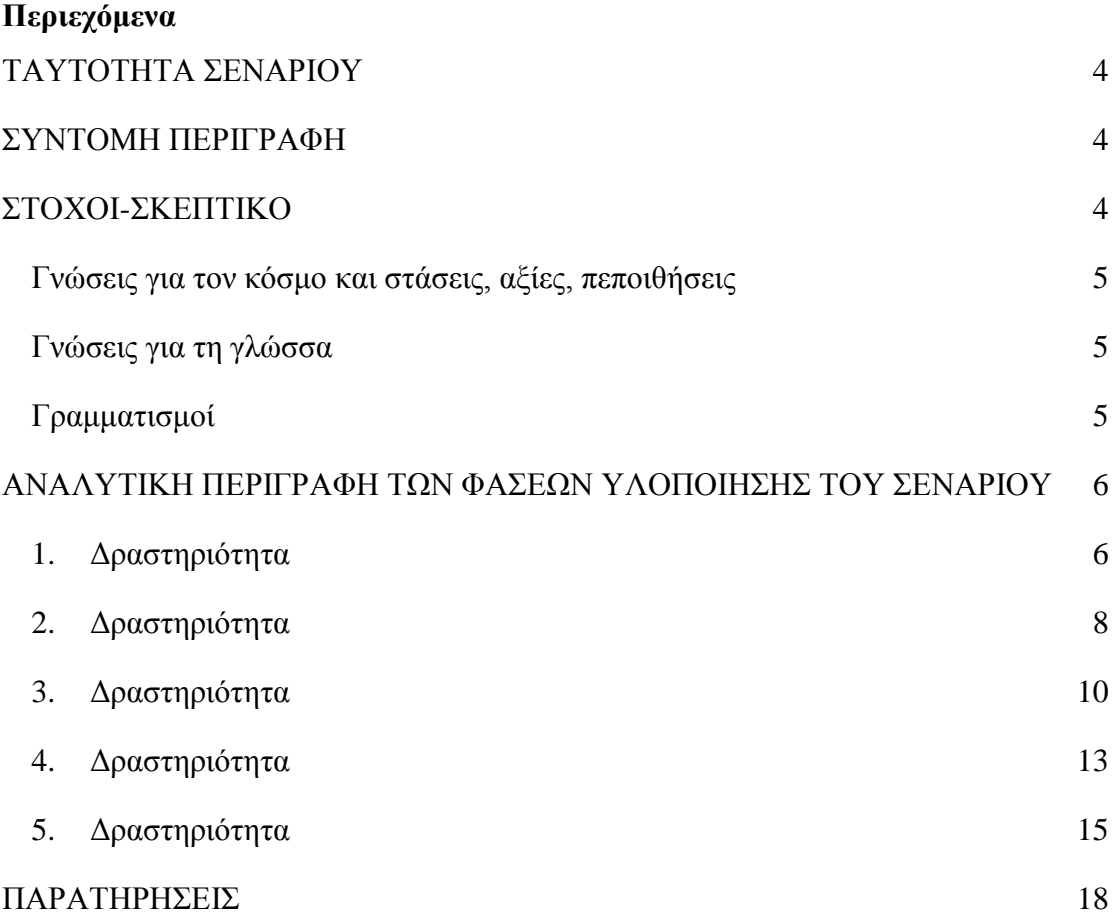

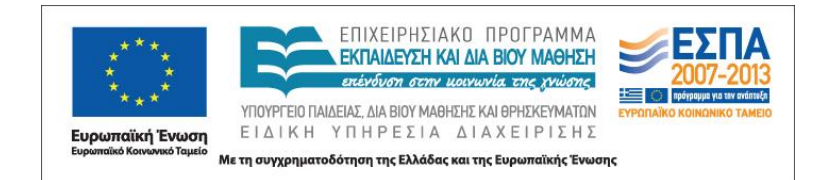

# <span id="page-3-0"></span>**Α. ΤΑΥΤΟΤΗΤΑ ΣΕΝΑΡΙΟΥ**

*Τίτλος*

«Ο κόσμος γύρω μας»

*Δημιουργός* Αναστάσιος Ξανθόπουλος *Διδακτικό αντικείμενο* Νεοελληνική Γλώσσα *Διδακτική ενότητα* «Ο κόσμος γύρω μας» (Γ΄ Δημοτικού, τ. Α΄, σσ. 63-76 & ΤΕ τ. Α΄ σσ. 45-54) *Τάξη* Γ΄ Δημοτικού

# *Χρονική διάρκεια*

Θα απαιτηθούν 2-3 διδακτικές ώρες με διακοπές

# <span id="page-3-1"></span>**Β. ΣΥΝΤΟΜΗ ΠΕΡΙΓΡΑΦΗ**

Περιλαμβάνονται δραστηριότητες που σχετίζονται με τις θεματικές περιοχές οι οποίες θίγονται στο συγκεκριμένο κεφάλαιο του βιβλίου και δίνουν αφορμή για περαιτέρω επεξεργασία, όπως η επιστολή προτάσεων στον δήμαρχο, η μετατροπή θεατρικού κειμένου σε κόμικ, η κατασκευή αφίσας, η ανακύκλωση, η παρουσίαση τοπίου με πολυτροπικό κείμενο. Επίσης, περιλαμβάνονται και δραστηριότητες που αφορούν θέματα ορθογραφίας της νέας ελληνικής, όπως οι καταλήξεις ρημάτων σε -*ίζω* και -*ώνω*, ουδετέρων σε -*ι*, μορφολογίας, όπως η κλίση ουδετέρων σε -*ο*, και φωνητικής-φωνολογίας, όπως το τελικό *ν* και ο τονισμός των *πού* και *πώς*.

# <span id="page-3-2"></span>**Γ. ΣΤΟΧΟΙ-ΣΚΕΠΤΙΚΟ**

Οι δραστηριότητες και οι ασκήσεις στοχεύουν στη γνωριμία με ορισμένες πτυχές της πραγματικότητας και του κόσμου, με την καλλιέργεια του προφορικού και του

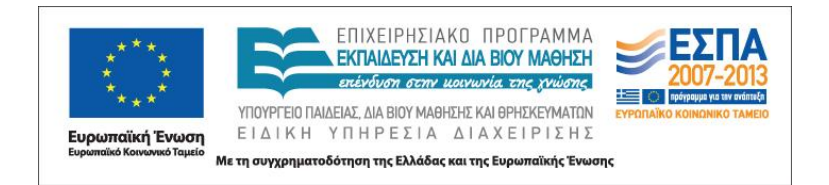

γραπτού λόγου, καθώς και με την εξοικείωση με ορισμένες πτυχές των νέων γραμματισμών που εκπορεύονται από τη χρήση των ΤΠΕ. Πιο αναλυτικά:

#### <span id="page-4-0"></span>*Γνώσεις για τον κόσμο και στάσεις, αξίες, πεποιθήσεις*

Επιχειρείται οι μαθητές:

να αποκτήσουν γνώσεις για τις πηγές μόλυνσης του περιβάλλοντος∙

 να γνωρίσουν τι είναι η ανακύκλωση και να συνειδητοποιήσουν τη σπουδαιότητά της∙

να μάθουν πώς γίνεται η αποκομιδή των σκουπιδιών∙

 να μάθουν πώς μπορούν να έλθουν σε επαφή με όργανα της τοπικής αυτοδιοίκησης∙

να γνωρίσουν καλύτερα το φυσικό και ανθρωπογενές τοπίο της περιοχής τους.

#### <span id="page-4-1"></span>*Γνώσεις για τη γλώσσα*

Επιχειρείται οι μαθητές:

- να εξασκηθούν στην ορθογραφία ρημάτων και ουσιαστικών∙
- να αποκτήσουν νέο λεξιλόγιο∙
- να καλλιεργήσουν τον προφορικό και τον γραπτό τους λόγο∙
- να αναπτύξουν επιχειρηματολογικό λόγο (προφορικό και γραπτό)∙

 να εξοικειωθούν με την παραγωγή πολυτροπικών κειμένων (συνδυασμός λόγου-εικόνας).

#### <span id="page-4-2"></span>*Γραμματισμοί*

Επιχειρείται οι μαθητές:

- να ασκηθούν στην αναζήτηση μέσω ηλεκτρονικής μηχανής αναζήτησης∙
- να γνωρίσουν βασικές λειτουργίες γύρω από εφαρμογές επεξεργασίας φωτογραφιών∙
	- να γνωρίσουν τη χρήση διαδικτυακού λεξικού∙
	- να εξοικειωθούν με τη χρήση του κειμενογράφου∙

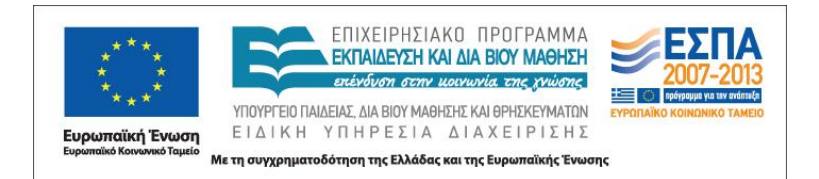

- να εξοικειωθούν με τις βασικές λειτουργίες εκπαιδευτικών λογισμικών∙
- να εξοικειωθούν με τις βασικές λειτουργίες λογισμικών κατασκευής κόμικς∙
- να εξοικειωθούν στοιχειωδώς με το λογιστικό φύλλο∙
- να μάθουν πώς γίνεται η αποστολή ηλεκτρονικών μηνυμάτων∙
- να μπορούν να χρησιμοποιήσουν προγράμματα ζωγραφικής∙
- να μπορούν να χρησιμοποιούν στοιχειωδώς ένα πρόγραμμα παρουσίασης∙
- να μπορούν να χρησιμοποιούν τον εκτυπωτή∙
- να γνωρίσουν μια έντυπη γραμματική στο διαδίκτυο.

# <span id="page-5-0"></span>**Δ. ΛΕΠΤΟΜΕΡΗΣ ΠΑΡΟΥΣΙΑΣΗ ΤΩΝ ΔΡΑΣΤΗΡΙΟΤΗΤΩΝ-ΑΣΚΗΣΕΩΝ**

# *1 η Δραστηριότητα*

Σ. 66, στην υποενότητα «Ξεκλειδώνω το κείμενο»

<span id="page-5-1"></span>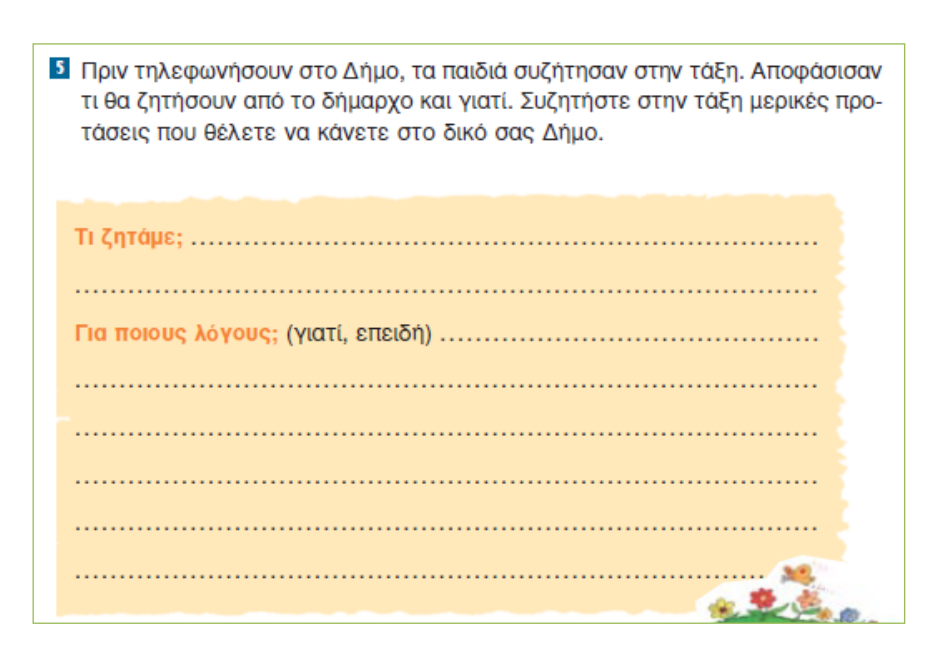

1. Υποθέτουμε ότι οι μαθητές μας είναι χωρισμένοι σε 4 ομάδες των πέντε και έχουν τουλάχιστον έναν υπολογιστή κατά ομάδα στη διάθεσή τους. Μετά τη συζήτηση στην ολομέλεια καταλήγουμε σε τέσσερις διαφορετικές προτάσεις, μια για κάθε ομάδα.

2. Η Α΄ ομάδα αναλαμβάνει να κάνει προτάσεις για τη «Βελτίωση και ασφάλεια των παιδικών χαρών» του Δήμου. Η Β΄ ομάδα για τη «Δημιουργία ποδηλατοδρόμων». Η

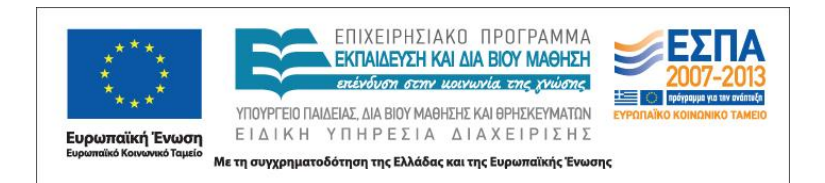

Γ΄ ομάδα για την «Τοποθέτηση κάδων ανακύκλωσης» στα σχολεία και άλλους δημόσιους χώρους και η Δ΄ ομάδα «Για τη σήμανση των οδών γύρω από τα σχολεία». 3. Καλούνται οι ομάδες να πληκτρολογήσουν το όνομα του Δήμου τους στη Google και να εντοπίσουν την επίσημη ιστοσελίδα του Δήμου τους (π.χ. *Δήμος Ορεστίδος*). 4. Έπειτα τους ζητάμε να εντοπίσουν μέσα στη σελίδα αυτή μια [διεύθυνση](http://www.argosorestiko.gr/2011-04-01-06-27-15.html)  [ηλεκτρονικού ταχυδρομείου,](http://www.argosorestiko.gr/2011-04-01-06-27-15.html) ώστε να στείλουν τις προτάσεις τους απευθείας στον Δήμαρχο.

5. Στη συνέχεια οι ομάδες θα καταγράψουν τις προτάσεις τους σε ένα αρχείο κειμενογράφου, ώστε να μπορούν να το αποστείλουν ηλεκτρονικά. Επισημαίνουμε στοιχεία της υπερδομής της επιχειρηματολογίας, όπως ότι το ύφος μας πρέπει να είναι επίσημο λόγω του αποδέκτη, επίσης ότι επιβάλλεται να χρησιμοποιήσουμε πληθυντικό της ευγένειας, να προσέξουμε την προσφώνηση και τον χαιρετισμό, να χρησιμοποιήσουμε αιτιολογικούς συνδέσμους και αιτιολογικές προτάσεις, παθητική σύνταξη (η μεταγλώσσα μπορεί να χρησιμοποιείται ταυτόχρονα με παραδείγματα από τον δάσκαλο). Τονίζουμε ότι καλό θα ήταν να συνοδεύσουν το κείμενό τους με κάποια φωτογραφία από το διαδίκτυο σχετική με το θέμα τους ή να φτιάξουν μια δική τους ζωγραφιά με ένα πρόγραμμα ζωγραφικής που προτιμούν (RNA, Tuxpaint, ζωγραφική των Windows).

6. Όταν όλες οι ομάδες τελειώσουν, ζητάμε να αποθηκεύσουν το κείμενο με τίτλο το θέμα που είχε η κάθε μια ομάδα και να το παρουσιάσουν στην ολομέλεια.

7. Ακολουθεί μια ανάγνωση των κειμένων των μαθητών ενώ μέσω του προτζέκτορα ή του διαδραστικού πίνακα μπορεί να προβάλλεται και το κείμενό τους. Ακολουθεί μια αυτοαξιολόγηση και ετεροαξιολόγηση των κειμένων κάθε ομάδας με έμφαση πρώτα στο εάν τα επιχειρήματα ήταν πειστικά και έπειτα εάν η γραμματική του κειμένου (σύνταξη, ορθογραφία) ήταν η ορθή.

8. Οι ομάδες διορθώνουν τα κείμενά τους και δείχνουν την τελική εκδοχή τους στον δάσκαλο.

9. Κάθε ομάδα, στη συνέχεια, ανοίγει ένα πρόγραμμα ηλεκτρονικού ταχυδρομείου και ακολουθεί τα βήματα για την επισύναψη και αποστολή του κειμένου της. Δημιουργία νέου > διεύθυνση > τίτλος > επισύναψη > κυρίως κείμενο > αποστολή.

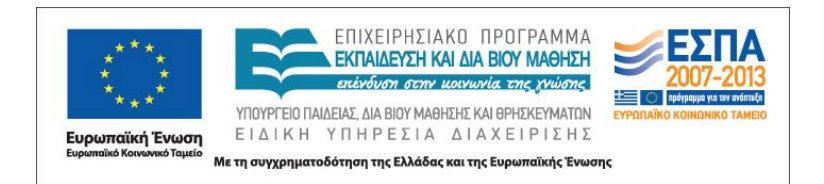

10. Μετά την αποστολή ζητούμε από τις ομάδες να εντοπίσουν πού αποθηκεύτηκε το μήνυμα που στείλαμε και να το προωθήσουν στο email του δασκάλου τους και του Διευθυντή του σχολείου.

11. Συνδεόμαστε στη σχολική ιστοσελίδα και η κάθε ομάδα αναρτά το κείμενό της. Ζητούμε από τους μαθητές να σχολιάσουν από το σπίτι τους μαζί με τους γονείς τους τα κείμενα αυτά.

12. Τέλος, οι ομάδες εκτυπώνουν και αναρτούν τα κείμενά τους στον πίνακα ανακοινώσεων της τάξης, επιλέγοντας έναν κατά το δυνατόν οικολογικό τρόπο εκτύπωσης (χαμηλή ποιότητα). Συζητούμε λίγο για αυτού του είδους την «οικονομία» με τους μαθητές μας.

#### <span id="page-7-0"></span>*2 η Δραστηριότητα*

Σσ. 68-69, «Τα χαρτιά ανακυκλώνονται»

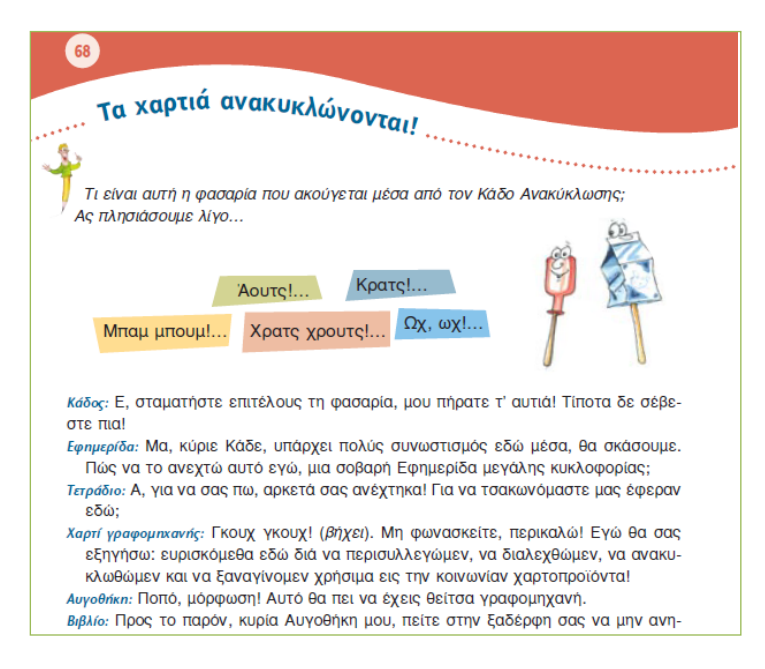

1. Με αφορμή αυτόν τον θεατρικό διάλογο, όπου υπάρχουν ήδη «ρόλοι» και φράσεις σε ευθύ λόγο, ζητούμε από τους μαθητές ως άσκηση κατανόησης του κειμένου να το μετατρέψουν σε εικονογραφημένη ιστορία (κόμικ) (πολυτροπικό κείμενο). Εννοείται ότι θα πρέπει να περιορίσουν τα λόγια των ηρώων για τις ανάγκες

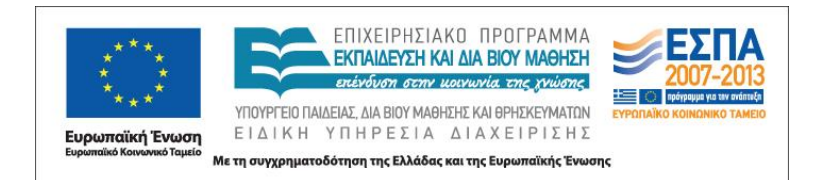

της ιστορίας τους και να φτιάξουν μια περίληψη των λεγομένων με τα πιο σημαντικά σημεία, κάτι που είναι σχετικά δύσκολο για την ηλικία αυτή των παιδιών και πιθανόν να χρειαστούν βοήθεια και χρόνο γι' αυτό.

2. Για να έχουμε μια ποικιλία μέσων και εργαλείων, ώστε να αναδείξουμε και το πιο κατάλληλο στο τέλος, οι ομάδες θα εργαστούν με διαφορετικά εργαλεία, προκειμένου να φτιάξουν το κόμικ τους. Η Α΄ ομάδα θα εργαστεί με το λογισμικό του ΠΙ για τη γλώσσα, όπου υπάρχει εργαλείο για την κατασκευή και εκτύπωση ενός κόμικ, η Β΄ ομάδα με το λογισμικό ComicLab (εμπορικό αλλά με 30 μέρες δωρεάν δοκιμή), η Γ΄ ομάδα με ένα [on line εργαλείο κατασκευής κόμικς](http://www.readwritethink.org/files/resources/interactives/comic/index.html) και η Δ΄ ομάδα με τον κειμενογράφο και ένα πρόγραμμα ζωγραφικής (π.χ. Ζωγραφική των Windows, Τuxpaint, ΡΝΑ,).

3. Παράλληλα, για να εξοικειώσουμε τους μαθητές με το αντικείμενο της κατασκευής μιας εικονογραφημένης ιστορίας, αλλά και να τους δώσουμε κίνητρο να ασχοληθούν και εκτός σχολείου με αυτό το κειμενικό είδος, τους προτείνουμε να επισκεφτούν τέσσερις on line ιστότοπους, για να δουν πώς γίνεται η κατασκευή (δεν υποστηρίζουν ελληνικά, εναλλακτικά μετάφραση μέσω Google ή Bing ανάλογα με τον φυλλομετρητή). [Μύθοι και θρύλοι,](http://myths.e2bn.org/story_creator/) [Arthur,](http://pbskids.org/arthur/games/comiccreator/comiccreator.html) [Garfield](http://www.123paixnidia.gr/%CF%80%CE%B1%CE%B9%CF%87%CE%BD%CE%AF%CE%B4%CE%B9/garfield/garfields+comic+creator.html) και [Lego.](http://city.lego.com/en-us/ComicBuilder/FramePage.aspx) Επίσης, προτεινόμενη δραστηριότητα εδώ θα ήταν οι μαθητές να φτιάξουν ένα σύντομο κόμικ με τους διαλόγους σε greeklish και έπειτα να διαμοιράσουν μεταξύ τους τα κείμενα (κάθε ομάδα ασχολείται με τα κόμικς των τριών άλλων) με σκοπό να «μεταφράσουν» τα greeklish σε ελληνικά, ώστε να δείξουν ότι κατάλαβαν το κείμενο και να ασκηθούν στην ορθογραφία. Μπορεί να ακολουθήσει μια συζήτηση για το φαινόμενο των greeklish στην ολομέλεια και για την αιτία που πολλοί γράφουν με αυτόν τον τρόπο.

4. Είναι απαραίτητο να εξοικειώσουμε πρώτα αρκετά τους μαθητές με τα εργαλεία που θα χρησιμοποιήσουν δίνοντάς τους χρόνο να τα γνωρίσουν (ή και να τους μεταφράσουμε κάποιες εντολές στα ελληνικά), γιατί η συνάρθρωση εικόνας και κειμένου μέσα σε ειδικά πλαίσια μπορεί να δυσκολέψει αρχικά τους μαθητές.

5. Ιδιαίτερη βοήθεια αναμένουμε να ζητήσει η ομάδα Δ', για να φτιάξει πλαίσια («εισαγωγή πίνακα») και να εισαγάγει εικόνες σε αυτά μαζί με τα συννεφάκια από τα

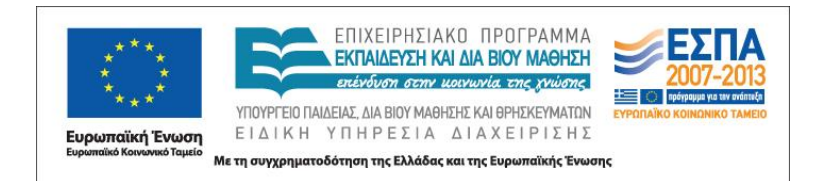

«έτοιμα σχήματα» για τους διαλόγους, καθώς στις άλλες τρεις ομάδες το περιβάλλον είναι πιο καθοδηγημένο. Ωστόσο, ό,τι χάνει σε εικόνα κερδίζει σε κείμενο (μπορεί να γράψει μεγαλύτερα κείμενα στα πλαίσια), κάτι που στις άλλες ομάδες δεν συμβαίνει, καθώς μέσα στα συννεφάκια πρέπει να είναι σύντομοι.

6. Αφού τελειώσουν τις ιστορίες τους οι ομάδες, τις εκτυπώνουν και τις διαβάζουν στις υπόλοιπες. Στόχος δεν είναι να αξιολογήσουμε μόνο το πόσο καλά ή πετυχημένα μετέτρεψαν το θεατρικό διάλογο σε κόμικ, αλλά να φανεί και πόσο το εργαλείο που χρησιμοποίησαν επέδρασε στην τελική μορφή του κειμένου τους.

7. Συζητούμε για το ποιο εργαλείο από αυτά που χρησιμοποιήσαμε φαίνεται πιο κατάλληλο για τη δημιουργία κόμικ εντοπίζοντας σε καθένα τα δυνατά (χρήση πολυμέσων, ευκολία εισαγωγής εικόνων, ελληνικό περιβάλλον) και αδύνατα (αδυναμία γραφής στα ελληνικά, περιορισμένο κείμενο στα συννεφάκια και στις σελίδες που μπορείς να γράψεις) σημεία του.

8. Αναρτούμε στον πίνακα ανακοινώσεων τις τελικές ιστορίες μας.

### <span id="page-9-0"></span>*3 η Δραστηριότητα*

Σσ. 73-74, ΒΜ, οι κανόνες του «Παρατηρώ και μαθαίνω», σσ. 46,47, 49 & 53 του ΤΕ

Παίρνουν τόνο: η λέξη ή, όταν πρέπει να διαλέξουμε (ή το ένα ή το άλλο), και οι λέξεις πού και πώς, όταν με αυτές ρωτάμε.

ασκήσεις και κανόνες.

Οι λέξεις τον στον έναν δεν την στην αυτήν μην κρατούν το ν όταν η επόμενη λέξη αρχίζει από φωνήεν ή από τα σύμφωνα  $\kappa$ , π, τ, ξ, ψ, μπ, ντ, γκ, τσ, τζ.

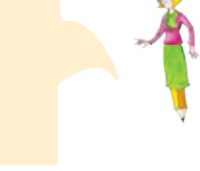

ΚΕΝΤΡΟ ΕΛΛΗΝΙΚΗΣ ΓΛΩΣΣΑΣ Υπουργείο Παιδείας, Δια Βίου Μάθησης & Θρησκευμάτων

MIS: 296579 – Π.3.1.4: Ολοκληρωμένα παραδείγματα εκπαιδευτικών σεναρίων Γ΄ Δημοτικού «Ο κόσμος γύρω μας» Σελίδα 10 από 18

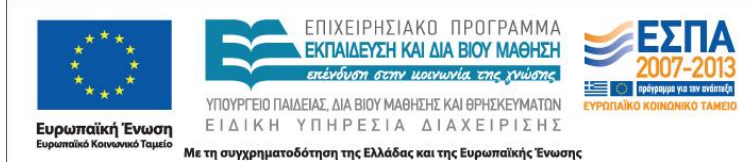

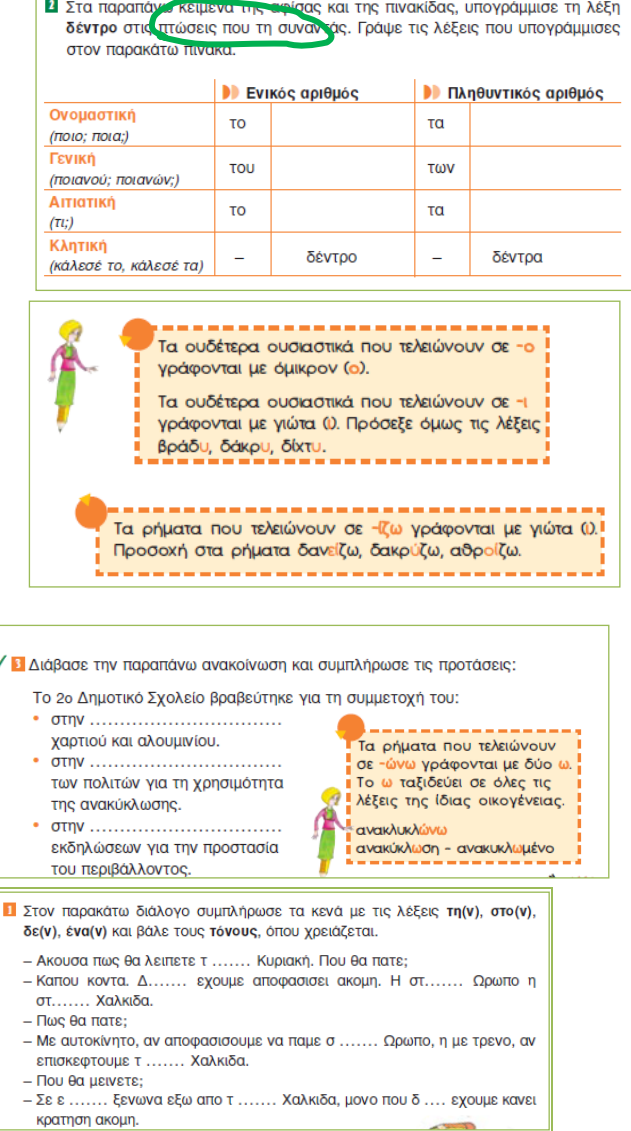

1. Οι ομάδες θα εργαστούν κατά βάση με το λογισμικό Hotpotatoes, προκειμένου να φτιάξουν και να επιλύσουν ασκήσεις γραμματικής για τα παραπάνω φαινόμενα. Πριν γίνει αυτό, ο δάσκαλος θα έχει προετοιμάσει τέσσερις ασκήσεις, μια για κάθε ομάδα, με το παραπάνω λογισμικό, ώστε να καθοδηγήσει τις ομάδες στο πώς θα φτιάξουν και θα αποθηκεύσουν τις δικές τους ασκήσεις.

2. Η Α΄ ομάδα θα παραγάγει ασκήσεις «Αντιστοίχισης» για τις καταλήξεις των ουδέτερων σε -*ι*, -*υ* αλλά και -*η*. Μπορεί να αναζητήσει ουδέτερα στο *Ηλεκτρονικό Λεξικό της Κονής Νεοελληνικής* [\(Ινστιτούτο Νεοελληνικών Σπουδών \[Ίδρυμα](http://www.komvos.edu.gr/dictionaries/dictonline/DictOnLineTri.htm) 

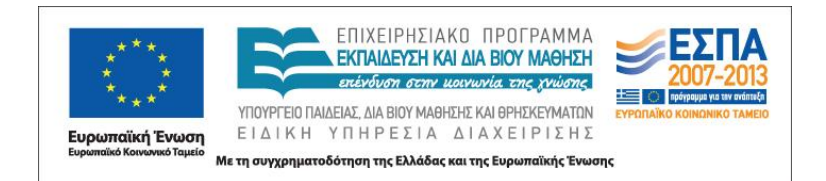

Μανόλη Τριανταφυλλίδη], στην Πύλη για την Ελληνική Γλώσσα του ΚΕΓ. Έπειτα, θα ετοιμάσει άσκηση σε αρχείο κειμενογράφου για την κλίση δύο ουδέτερων σε -*ο* κατά το «δέντρο» επικολλώντας τον κλιτικό πίνακα της άσκησης 2, δύο φορές [αντιγραφή από pdf και επικόλληση σε πρόγραμμα επεξεργασίας κειμένου (ΠΕΚ) ως εικόνα]. Θα φροντίσει να βρει τον σχετικό κλιτικό πίνακα αυτών των δύο ουσιαστικών συμπληρωμένο στο διαδίκτυο αναζητώντας είτε στο *[Βικιλεξικό](http://el.wiktionary.org/wiki/%CE%92%CE%B9%CE%BA%CE%B9%CE%BB%CE%B5%CE%BE%CE%B9%CE%BA%CF%8C:%CE%9A%CF%8D%CF%81%CE%B9%CE%B1_%CE%A3%CE%B5%CE%BB%CE%AF%CE%B4%CE%B1)* είτε στο [Neurolingo,](http://www.neurolingo.gr/el/online_tools/lexiscope.htm) ώστε να χρησιμοποιηθεί για την αυτοαξιολόγηση αυτών μετά τη συμπλήρωσή τους από τις άλλες ομάδες.

3. Η Β΄ ομάδα θα φτιάξει άσκηση «Συμπλήρωσης κενών» για τον τονισμό των *πώς* και *πού*. Μπορεί να αναζητήσει προτάσεις με τις λέξεις αυτές στα σώματα κειμένων στο *Ηλεκτρονικό Λεξικό* [Τριανταφυλλίδη](http://www.komvos.edu.gr/dictionaries/dictonline/DictOnLineTri.htm) και από εκεί να τις αντιγράψει, προκειμένου να φτιάξει την άσκησή της. Επισημαίνουμε το γραμματικό φαινόμενο των πλάγιων ερωτήσεων, καθώς συχνά οι μαθητές τονίζουν ή όχι τα «πού» και «πώς» ανάλογα με το εάν δουν στο τέλος της πρότασης ερωτηματικό.

4. Η Γ΄ ομάδα θα φτιάξει άσκηση «Πολλαπλής επιλογής» για την ορθογραφία των καταλήξεων των ρημάτων σε -*ίζω* και -*ώνω*. Μπορεί να βρει ρήματα με τις ζητούμενες καταλήξεις στο *Ηλεκτρονικό Λεξικό* [Τριανταφυλλίδη](http://www.komvos.edu.gr/dictionaries/dictonline/DictOnLineTri.htm) και από εκεί να τις αντιγράψει, προκειμένου να φτιάξει την άσκησή της.

5. Η Δ΄ ομάδα θα φτιάξει μια άσκηση «Σωστού-Λάθους» για το τελικό (ν). Προηγουμένως, όμως, θα πρέπει να «διορθώσει» ένα λάθος, αν αυτό συνεχίσει να υφίσταται και στις νέες εκδόσεις του σχολικού βιβλίου, του κανόνα που υπάρχει εκεί για το τελικό (ν) (το κυκλώσαμε στο παραπάνω απόσπασμα του κανόνα). Ζητούμε από τους μαθητές να βρουν τον κανόνα στην [ψηφιακή έκδοση της](http://www.pi-schools.gr/books/dimotiko/) νέας σχολικής [γραμματικής](http://www.pi-schools.gr/books/dimotiko/) για τις τάξεις Ε΄ & ΣΤ΄ και, αφού τον συγκρίνουν με αυτόν του σχολικού βιβλίου, να πουν πού διαφέρουν. Ακόμη μπορούν να ανατρέξουν για αναλυτικότερες πληροφορίες στη σ. 21 της ψηφιακής έκδοσης της [νέας γραμματικής](http://www.pi-schools.gr/books/gymnasio/)  [του γυμνασίου](http://www.pi-schools.gr/books/gymnasio/) για ακόμα πιο αναλυτικές πληροφορίες. Σε κάθε περίπτωση κατεβάζουν και αποθηκεύουν τα σχετικά αρχεία στον υπολογιστή τους, για να δείξουν στους συμμαθητές τους τον νέο ορθό κανόνα και να ζητήσουν η συμπλήρωση της άσκησης να γίνει βάσει αυτού.

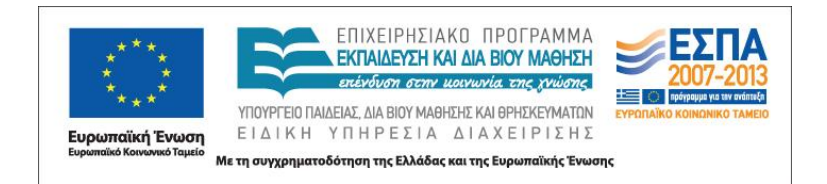

6. Μετά την κατασκευή τους, οι ασκήσεις διαμοιράζονται μεταξύ των ομάδων και συμπληρώνονται. Ακολουθεί ετεροαξιολόγηση μέσω της παρουσίασης στον προτζέκτορα ή (καλύτερα) στον διαδραστικό πίνακα, όπου η διόρθωση μπορεί να γίνει κατευθείαν πάνω στην άσκηση.

7. Ο δάσκαλος ανακοινώνει ότι θα αναρτήσει τις ασκήσεις των παιδιών στη σχολική ιστοσελίδα, για να τις επαναλάβουν στο σπίτι τους ο καθένας μόνος του.

# *4 η Δραστηριότητα*

Σ. 50, ΤΕ άσκ. 4 & 5 «Μια αφίσα για την ανακύκλωση»

<span id="page-12-0"></span>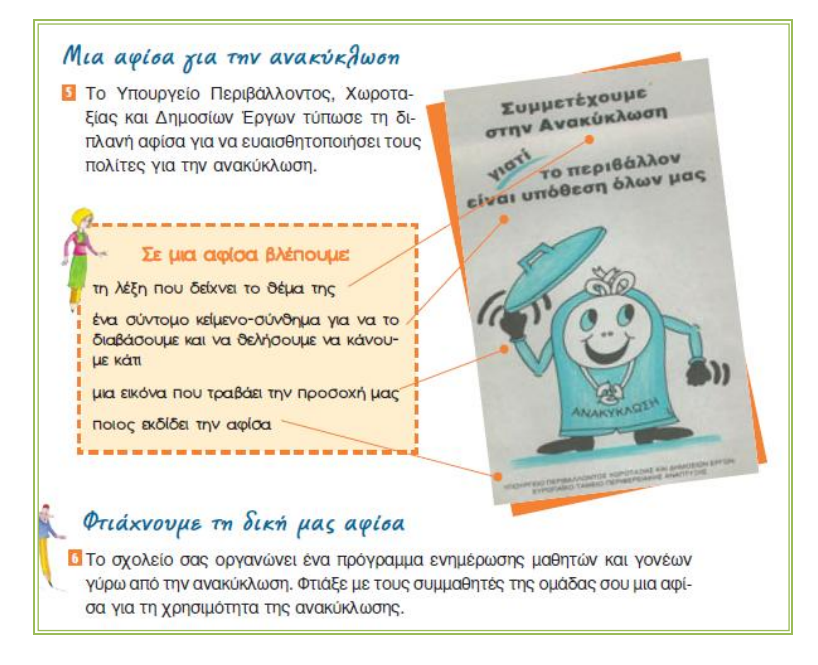

1. Διοργανώνουμε έναν διαγωνισμό μεταξύ των ομάδων μας, προκειμένου να επιλέξουμε την καλύτερη αφίσα για το πρόγραμμα. Οι ομάδες θα κατασκευάσουν το ζητούμενο πολυτροπικό κείμενο ενημερωτικού (όχι διαφημιστικού στην περίπτωσή μας) χαρακτήρα και έπειτα, αφού αναρτήσουμε τις αφίσες στη σχολική ιστοσελίδα, θα ζητήσουμε να επιλέξουν οι συμμαθητές των παιδιών με ψηφοφορία μέσω του διαδικτύου αυτή που τους άρεσε περισσότερο, μέσα σε 3 ημέρες, ώστε να αποτελέσει την επίσημη αφίσα του σχολείου.

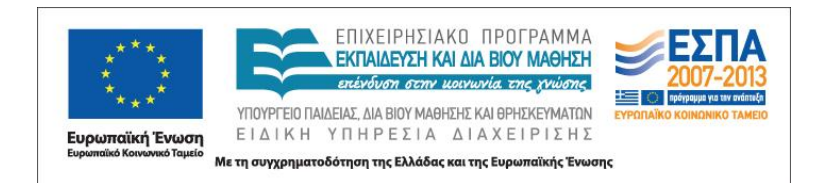

2. Πριν ξεκινήσουν την εργασία οι ομάδες, συζητούμε ορισμένα χαρακτηριστικά της υπερδομής αυτού του κειμένου –δίνονται και στην παραπάνω άσκηση 2– και επισημαίνουμε ότι το μέγεθος της τελικής αφίσας θα πρέπει να είναι τέσσερα φύλλα Α4 μαζί, γεγονός που θα οδηγήσει σε μια συζήτηση για το πώς μπορεί να γίνει αυτό με έναν απλό επιτραπέζιο εκτυπωτή. Τους παραπέμπουμε να παρακολουθήσουν [ένα](http://www1.teachertube.com/viewVideo.php?video_id=111&title=Make_Classroom_Posters_with_Microsoft_Excel)  [βίντεο](http://www1.teachertube.com/viewVideo.php?video_id=111&title=Make_Classroom_Posters_with_Microsoft_Excel) για να δουν πώς μπορούν να λύσουν εξαρχής το πρόβλημα αυτό, αν κατασκευάσουν την αφίσα τους στο Excel. Ωστόσο, τονίζουμε ότι μπορεί η αφίσα μας να κατασκευαστεί και σε αρχείο ΠΕΚ και να εκτυπωθεί έπειτα ως αφίσα σε 4 φύλλα ανάλογα με τις δυνατότητες του εκτυπωτή μας. Επιλέγουμε δύο ομάδες να δουλέψουν στο λογιστικό φύλλο και δύο σε ΠΕΚ, ώστε έπειτα να συζητήσουμε τα δυνατά και αδύνατα σημεία της κάθε επιλογής. Σε κάθε περίπτωση, οι μαθητές πρέπει να καταλάβουν ότι, ανεξάρτητα από το πρόγραμμα που θα επιλέξουν, μετά την εκτύπωση θα αναγκαστούν να συρράψουν με τα χέρια τους (κόλλα και ψαλίδι) τα φύλλα για να ολοκληρωθεί η αφίσα.

3. Η Α΄ & Β΄ ομάδα υποθέτουμε ότι εργάζονται στο Excel και οι άλλες δύο σε ΠΕΚ. Κάθε ομάδα μπορεί να επιλέξει για το εικονικό σκέλος της αφίσας είτε να το φτιάξει η ίδια σε ένα πρόγραμμα ζωγραφικής (π.χ. Ζωγραφική των Windows, Τuxpaint, RΝΑ), που εδώ το προτείνουμε γιατί θέλουμε κάτι πρωτότυπο για τον διαγωνισμό, είτε να αναζητήσει σχετικά αρχεία (ανακύκλωση ή ανακυκλώνω + φωτο) σε κάποια μηχανή αναζήτησης (Google) ή και τα δύο.

4. Επισημαίνουμε ότι μπορούν, για να τραβήξουν την προσοχή, να χρησιμοποιήσουν διάφορα χρώματα στο φόντο, στη γραμματοσειρά, διάφορα μεγέθη και είδη γραμματοσειράς, κατεύθυνση κειμένου κτλ. (βλ. Wordart). Ακόμη, για να δώσουν στα κείμενα και τις λέξεις τους διάφορες μορφές κατάλληλες για τέτοιου είδους κείμενα, τους προτρέπουμε να χρησιμοποιήσουν δύο on line σχετικά εργαλεία [wordle](http://www.wordle.net/) και [tagxedo](http://www.tagxedo.com/) και να επικολλήσουν στην συνέχεια τις δημιουργίες τους στην αφίσα (με το εργαλείο αποκομμάτων ή την εντολή print screen).

5. Όταν οι ομάδες ολοκληρώσουν το έργο τους, το παρουσιάζουν στην ολομέλεια μέσω διαφάνειας με ένα πρόγραμμα παρουσίασης. Συζητούμε για το αν περιέλαβαν όλα τα στοιχεία στην αφίσα τους, διορθώνουμε τυχόν γραμματικά λάθη και

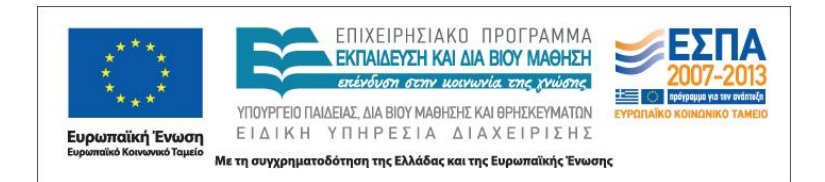

αναλύουμε πώς εργάστηκαν ανάλογα με το εργαλείο, και πού αυτό τους βοήθησε και πού τους δυσκόλεψε.

6. Εκτυπώνουμε, έπειτα, και συρράπτουμε τις αφίσες. Επισημαίνουμε ότι όσοι εργάστηκαν με το Excel εκτυπώνουν άμεσα την αφίσα, ενώ αυτοί με το ΠΕΚ πρέπει να επιλέξουν κάποιες ειδικές εντολές από το μενού του εκτυπωτή, για να έχουν το επιθυμητό μέγεθος.

7. Αναρτούμε τις αφίσες στη σχολική ιστοσελίδα και ο δάσκαλος τοποθετεί το ειδικό πλαίσιο της ψηφοφορίας, αφού συζητήσει με τα παιδιά τι πρέπει να γράψει μέσα σε αυτό. Παράλληλα, τοποθετούμε τις αφίσες στον πίνακα ανακοινώσεων του σχολείου μαζί με την είδηση της ψηφοφορίας και αναμένουμε μετά ένα τριήμερο το αποτέλεσμα.

# <span id="page-14-0"></span>*5 η Δραστηριότητα*

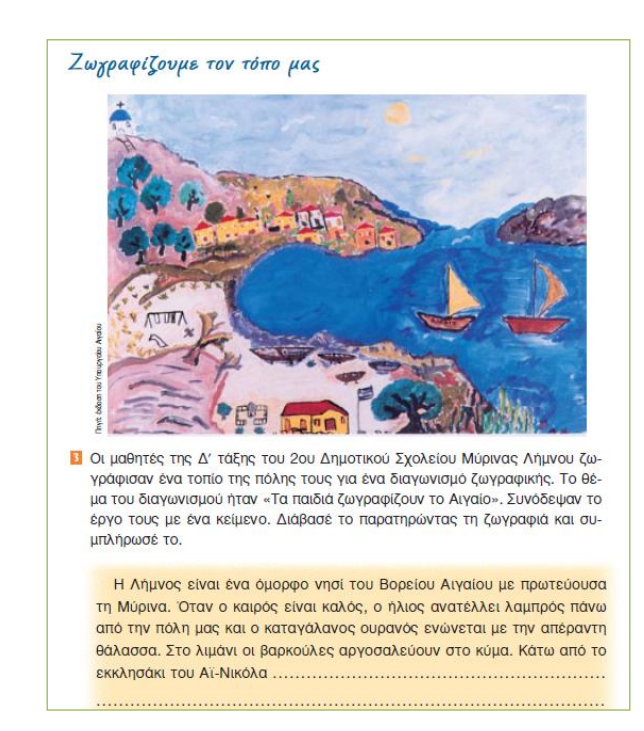

Σ. 54, του ΤΕ άσκ. 3 «Ζωγραφίζουμε τον τόπο μας»

1. Με αφορμή την παραπάνω δραστηριότητα, ζητούμε από κάθε ομάδα να κάνει κάτι ανάλογο για τον δικό μας τόπο επιλέγοντας ένα διαφορετικό θέμα η κάθε μια. Ας

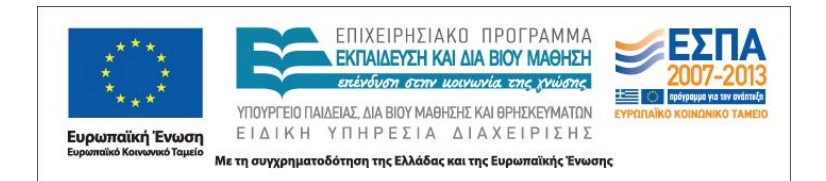

υποθέσουμε έτσι ότι η Α΄ ομάδα επιλέγει να παρουσιάσει ένα χαρακτηριστικό μνημείο του τόπου (ένα αρχοντικό, μια εκκλησία, ένα μνημείο αφιερωμένο σε ένα τοπικό ιστορικό γεγονός, ένα φάρο), η Β΄ ένα φυσικό τοπίο (βουνό, ακτή, λίμνη, ποτάμι, πεδιάδα, σπήλαιο), η Γ΄ έναν αρχαιολογικό τόπο (κάστρο, παλαιά τείχη, χώρο ανασκαφής, νεκρική πολιτεία, αρχαίο θέατρο, παλαιά βιομηχανία ή παλαιό εμπορικό κέντρο) και η Δ' ένα μεγάλο έργο της περιοχής (Εγνατία οδός, αιολικό ή φωτοβολταϊκό πάρκο, φράγμα, αεροδρόμιο, λιμάνι, σιδηροδρομικό σταθμό, μεγάλο εργοστάσιο, πολιτιστικό κέντρο). Προσοχή! Δεν ανακοινώνουμε στην ολομέλεια το θέμα της κάθε ομάδας, οι ομάδες δεν γνωρίζουν, δηλαδή, τα θέματα των άλλων ομάδων, καθώς αυτό θα αποτελέσει αντικείμενο επόμενης δραστηριότητας.

2. Για την αναζήτηση υλικού, οι ομάδες μπορούν να αναζητήσουν φωτογραφίες, κείμενα και άλλες πληροφορίες από μηχανές αναζήτησης πληκτρολογώντας ανάλογα. Αποθηκεύουν χαρακτηριστικές φωτογραφίες και κείμενα, προκειμένου να συντάξουν το δικό τους κείμενο και να φτιάξουν τις δικές τους ζωγραφιές.

3. Έπειτα, ζητούμε ο κάθε μαθητής της ομάδας μέσα σε ένα εύλογο χρονικό διάστημα να φτιάξει μια δική του ψηφιακή ζωγραφιά χρησιμοποιώντας όποιο πρόγραμμα ζωγραφικής νομίζει ότι του ταιριάζει (π.χ. Ζωγραφική των Windows, Τuxpaint, RΝΑ), ενώ οι συμμαθητές του μπορούν να τον βοηθούν με τεχνικές συμβουλές και ιδέες για να ολοκληρώσει με επιτυχία τη ζωγραφιά του. Έπειτα ζητούμε να δώσουν κάποιον τίτλο στη ζωγραφιά τους ή να προσθέσουν μια λεζάντα βάζοντας απαραίτητα και το όνομά τους. Εναλλακτικά μπορούν να επεξεργαστούν κάποια φωτογραφία με ένα πρόγραμμα ζωγραφικής που υποστηρίζει κάτι τέτοιο.

4. Μόλις όλα τα μέλη της ομάδας έχουν ολοκληρώσει τις ζωγραφιές τους, ζητούμε από την ομάδα να φτιάξει ένα κολάζ με τις πέντε ζωγραφιές τους χρησιμοποιώντας ένα [σχετικό δωρεάν πρόγραμμα](http://www.shapecollage.com/) που τους υποδεικνύουμε να το κατεβάσουν και τους βοηθάμε να το εγκαταστήσουν στον υπολογιστή τους. Αφού πειραματιστούν για κάποια λεπτά με το πρόγραμμα και αποφασίσουν για το σχήμα που θέλουν να έχει το κολάζ τους, το φτιάχνουν και το αποθηκεύουν.

5. Στο σημείο αυτό οι ομάδες έχουν ολοκληρώσει το εικονικό σκέλος του πολυτροπικού κειμένου και τις ζητούμε να γράψουν ένα κείμενο σε αρχείο ΠΕΚ

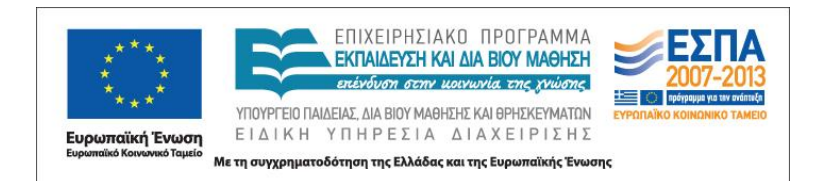

περίπου 150 λέξεων που θα συνοδεύει το κολάζ που μόλις συνέθεσαν. Όταν ολοκληρώσουν το κείμενο, ζητούμε από κάθε ομάδα να δώσει έναν τίτλο και να κάνει εισαγωγή του κολάζ (εικόνας) στο κείμενο προσθέτοντας με δεξί κλικ λεζάντα στην εικόνα που κολάζ.

6. Έπειτα η κάθε ομάδα θα πρέπει να μορφοποιήσει το κείμενό της. Πρώτα πρέπει να αποφασίσει πώς θέλει τη φωτογραφία σε σχέση με το κείμενο. Βοηθούμε τους μαθητές να βρουν την εντολή «αναδίπλωση κειμένου» (δεξί κλικ πάνω στη φωτογραφία) και ζητούμε κάθε ομάδα να επιλέξει μια διαφορετική επιλογή, ώστε να δούμε στην ολομέλεια πώς θα διαφέρουν τα κείμενα. Ακόμη, ζητούμε να πειραματιστούν με το μενού της μορφοποίησης εικόνας (Office 2007) και κυρίως τις επιλογές στο «στυλ εικόνα», την περιστροφή, το πλαίσιο και τη μεγέθυνση – σμίκρυνση εικόνας.

7. Επόμενο βήμα είναι να ζητήσουμε από τις ομάδες να επισκεφτούν μια ιστοσελίδα όπου μπορούν [on line να φτιάξουν παζλ](http://www.jigsawplanet.com/) με τις ζωγραφιές που κατασκεύασαν οι ίδιοι ή οι συμμαθητές τους και τους παροτρύνουμε να παίξουν με την κατασκευή και συναρμολόγησή τους. Τους ζητούμε να επιλέξουν μια ζωγραφιά τους, την οποία θα διαμορφώσουν σε παζλ, και έπειτα θα ζητήσουν από τα μέλη των άλλων ομάδων να φτιάξουν το παζλ και μέσω αυτού να μαντέψουν το θέμα της ομάδας (στέλνουν την διεύθυνση στις άλλες ομάδες και συνδέονται με τον φυλλομετρητή).

8. Όταν οι ομάδες τελειώσουν με τα παζλ και εντοπίσουν το θέμα της κάθε ομάδας, ανακοινώνουν τα κείμενά τους στην ολομέλεια της τάξης, για να γίνει η σχετική ανατροφοδότηση από τις άλλες ομάδες και τον δάσκαλο και, τέλος, τα εκτυπώνουν και τα αναρτούν στον πίνακα ανακοινώσεων της τάξης.

<span id="page-16-0"></span>9. Αποστέλλουν με email τα τελικά κείμενα στον δάσκαλο και αναρτώνται στην σχολική ιστοσελίδα είτε ως επισυναπτόμενα αρχεία (.doc ή .pdf) είτε ως αναρτήσεις και παραπέμπουν στις on line διευθύνσεις των παζλ που δημιούργησαν.

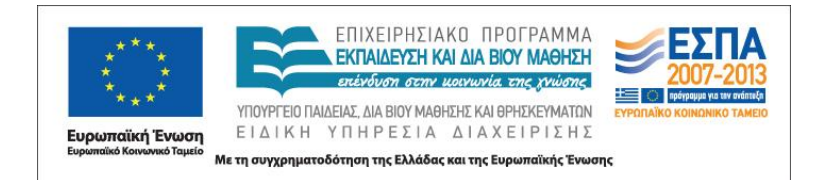

# **Ε. ΠΑΡΑΤΗΡΗΣΕΙΣ**

Οι δραστηριότητες που αναφέρονται παραπάνω εμπλουτίζουν το μάθημα με στοιχεία που περιέχονται σε πόρους που προέρχονται από ΤΠΕ, χωρίς να ξεφεύγουν από τη λογική και τη σειρά που έχει το σχολικό εγχειρίδιο. Ο αριθμός των δραστηριοτήτων είναι μεγάλος σε σχέση με τον διαθέσιμο διδακτικό χρόνο. Γι' αυτό ο διδάσκων επιλέγει όποια (ή όποιες) δραστηριότητα θεωρεί περισσότερο χρήσιμη για τους μαθητές της τάξης.

Οι δραστηριότητες δεν έχουν όλες τον ίδιο βαθμό δυσκολίας. Ο διδάσκων μπορεί να παραλείψει όσες ενέργειες των δραστηριοτήτων αυτών κρίνει ιδιαιτέρα απαιτητικές ή να τις αναθέσει σε μαθητές που το επίπεδο εξοικείωσής τους με τις ΤΠΕ τους επιτρέπει να ασχοληθούν με ευχέρεια με αυτές. Αν υπάρχει διαδραστικός πίνακας στην τάξη, οι προτεινόμενες δραστηριότητες είναι καλό να γίνουν στην ολομέλεια με τη συμμετοχή κάποιου μαθητή.